区域缩放

## 示例

使用扩展属性可以实现线图中进行区域缩放,如下:

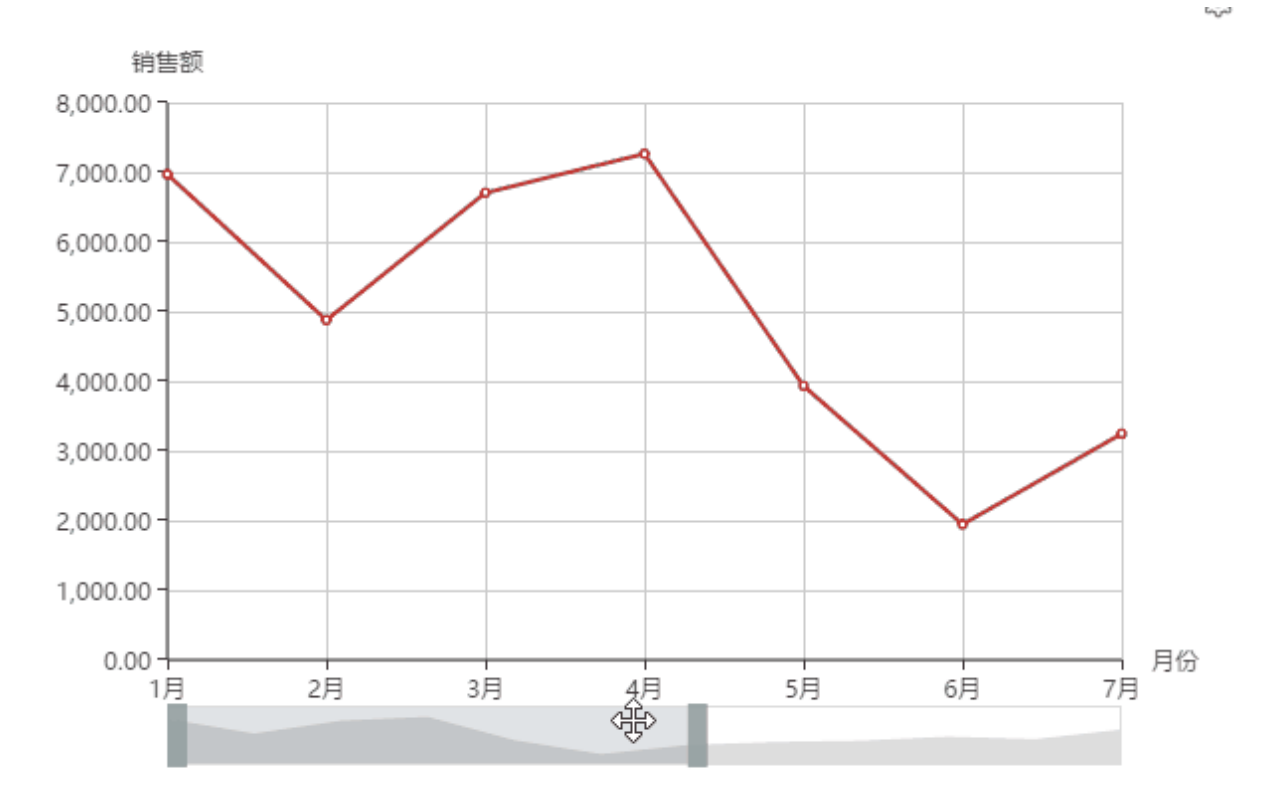

## 设置方法

1. 选中已经做好的Echarts柱图, 在电子表格的 "图片工具"选项卡, 点击 设置, 如下图

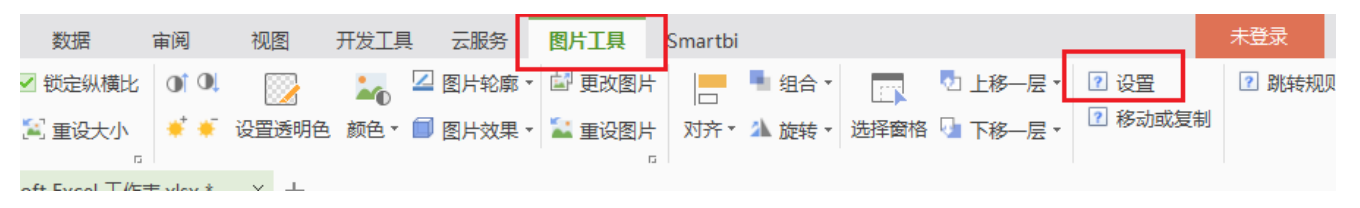

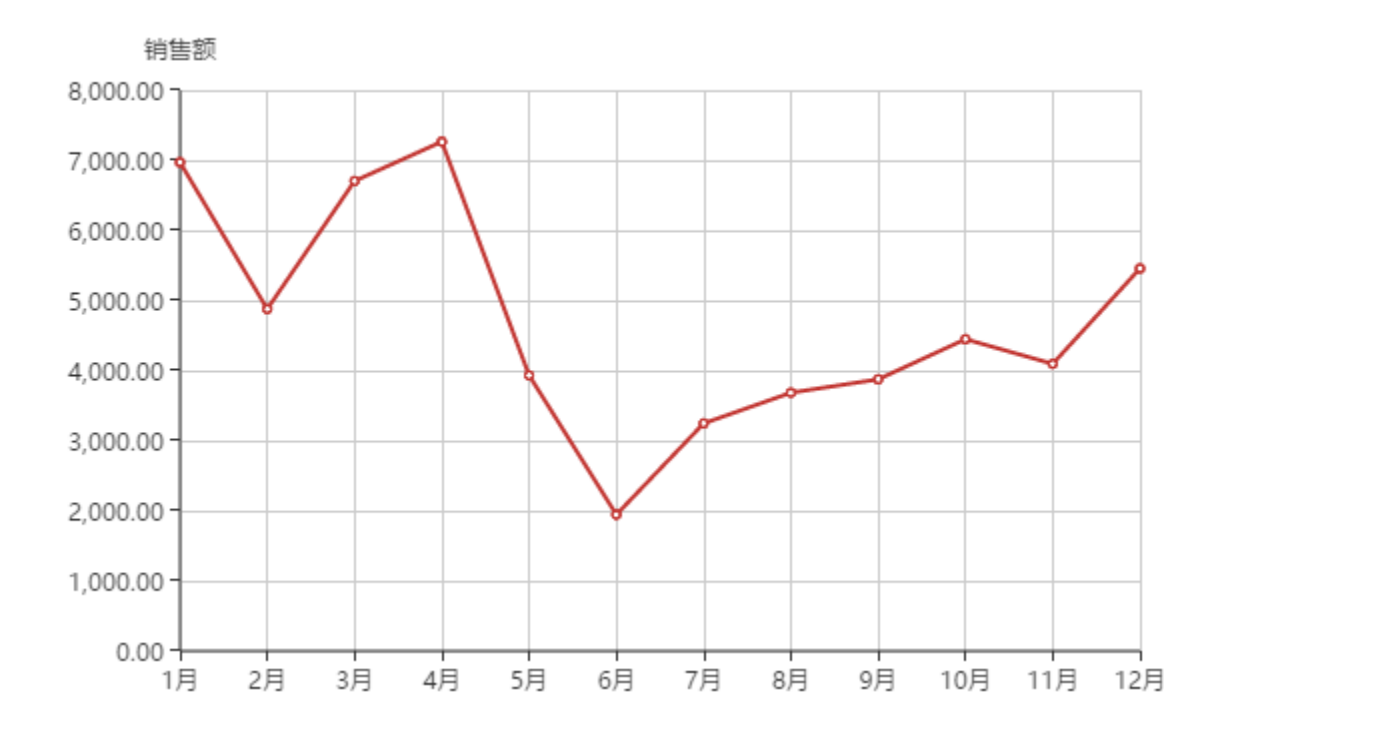

2. 进入图形设置界面,切换到"扩展属性"页签下

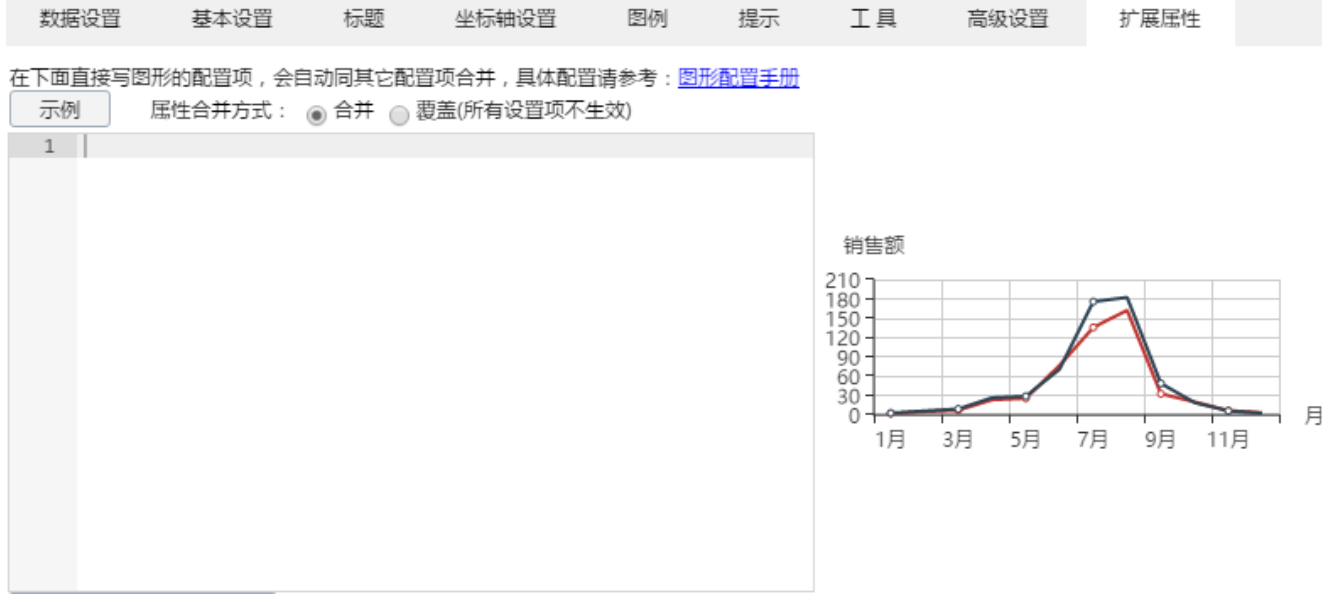

3. 输入扩展属性,如下:

```
{
   "dataZoom": [{
     "type": "slider",
     "show": true,
     "xAxisIndex": [0],
     "start": 1,
      "end": 35
   }]
}
```
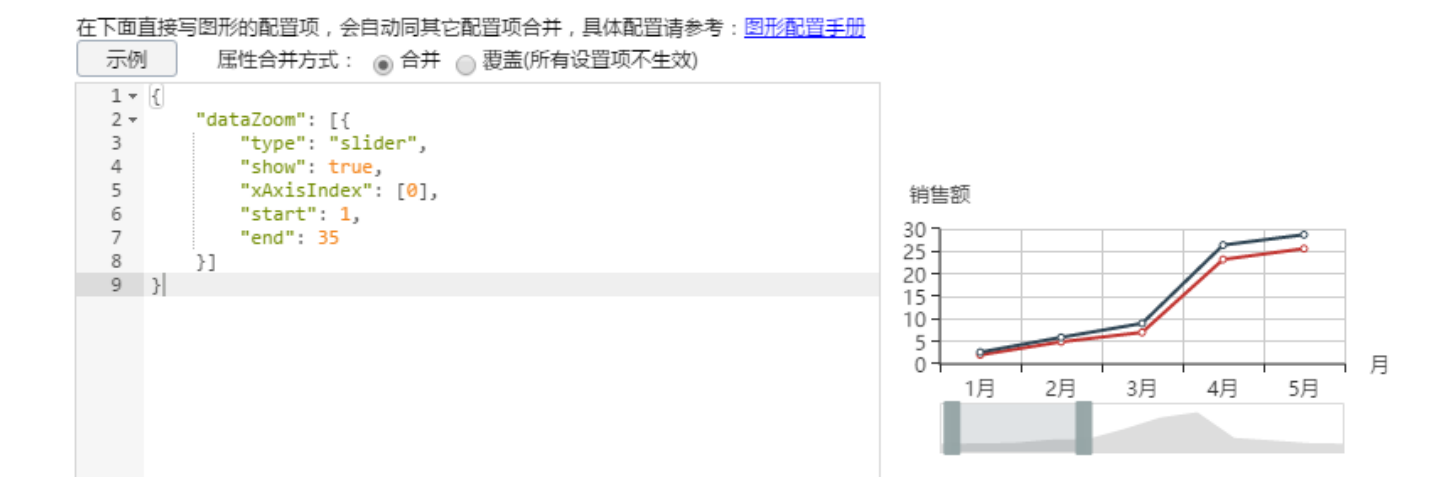

datazoom设置项更多说明请参考:<http://echarts.baidu.com/option.html#dataZoom>

## 资源下载

报表资源:[区域缩放migrate.xml](https://history.wiki.smartbi.com.cn/download/attachments/35750507/%E5%8C%BA%E5%9F%9F%E7%BC%A9%E6%94%BEmigrate.xml?version=1&modificationDate=1471765820000&api=v2)